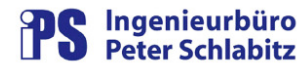

# **Late**

# **GasSollwerte - Sollwertausgabe für Gasstationen**

# **Benutzerhandbuch**

### **Inhaltsverzeichnis**

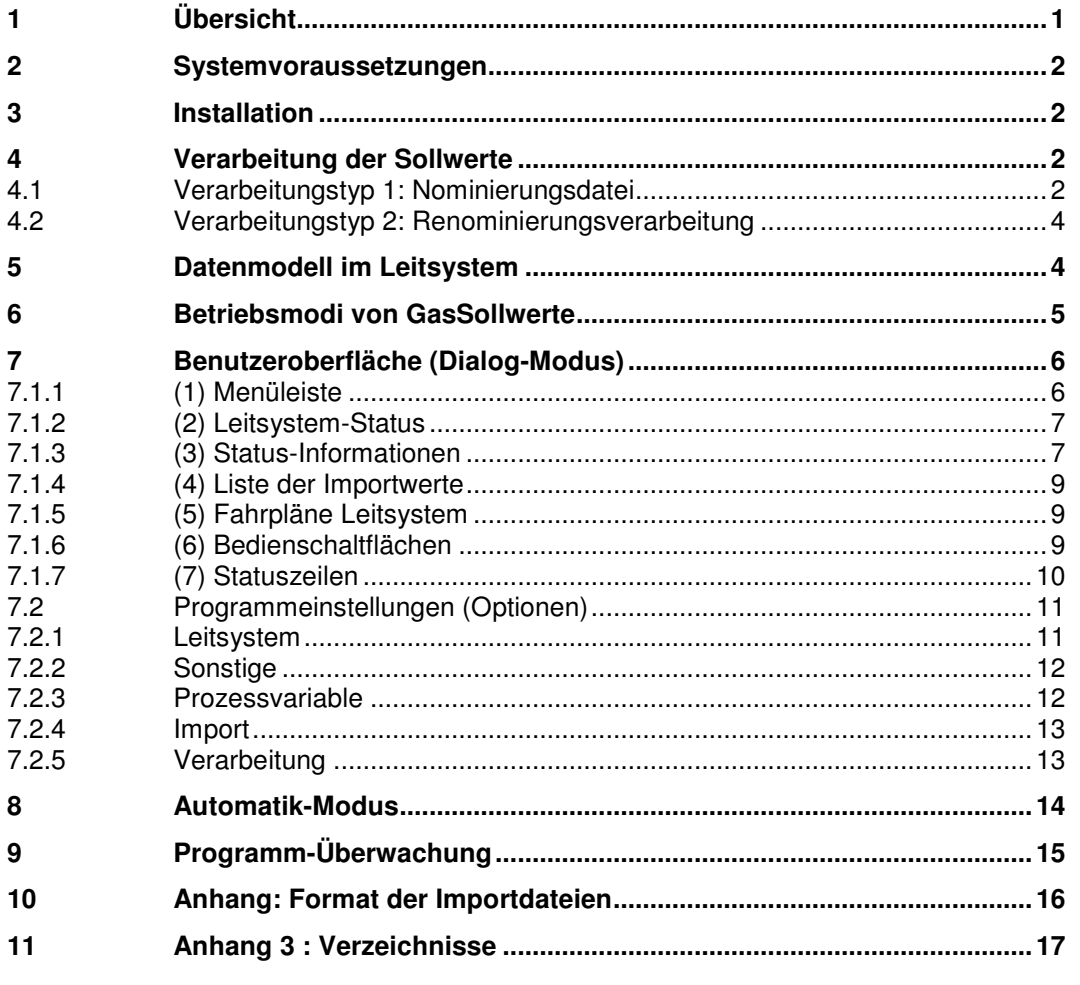

# **1 Übersicht**

Die vom Vertrieb vorgegeben Sollwerte werden in zwei Excel-Dateien mit unterschiedlichen Bedeutungen und Verarbeitungen abgelegt. Aus diesen Dateien werden die Werte vom Programm **GasSollwerte** gelesen und an das Leitsystem übertragen. Im Leitsystem existieren Steuerfolgen und Verknüpfungen, die die Sollwerte an die Gasstationen übergeben.

### **2 Systemvoraussetzungen**

**GasSollwerte** erfordert die selben Betriebssystem-Voraussetzungen wie Resy®-PMC, d.h. es ist auf einem Arbeitsplatz des Prozessleitsystems lauffähig. **GasSollwerte** setzt zur Laufzeit voraus, dass der PMC-Manger (PmcMgr) gestartet ist.

Der PMC-Benutzer des Programms muss über Lese- und Schreibrechte für die Sollwert-PVs verfügen. Hierfür besteht ein eigener Versorgungsbereich, für den der Benutzer "SWG", der sonst keine Befehlsgewalt hat, Sollwerte beschreiben darf.

### **3 Installation**

Zur Installation von **GasSollwerte** gehen Sie bitte wie folgt vor:

- o Starten Sie das Installationsprogramm **Setup.exe** im Installationsmedium
- o Geben Sie das Zielverzeichnis für die Installation an (dies ist in der Regel vorbelegt mit LW:\Resy\_vnt\sys\bin\GasSollwerte **bzw.** LW:\ResyPmc\sys\bin\GasSollwerte)

### **4 Verarbeitung der Sollwerte**

**GasSollwerte** läuft auf einem Windows-Arbeitsplatz des Leitsystems. Das Programm wird zyklisch (vorgeschlagene Zykluszeit: 15 Minuten), über eine Start/Freigabe-PV des Leitsystems oder im Dialogmodus durch den Benutzer beauftragt.

Beim zyklischen Start von **GasSollwerte** prüft das Programm anhand des Datei-Schreibdatums (Nominierungs- und Renominierungsdatei), ob für die beiden möglichen Excel-Parameterdateien ein neuer Stand vorhanden ist. Ist dies der Fall, wird die jeweilige Verarbeitung vorgenommen.

#### **4.1 Verarbeitungstyp 1: Nominierungsdatei**

In der Regel zwischen 10-11 Uhr werden die Sollwerte für den Folgetag zur Verfügung gestellt.

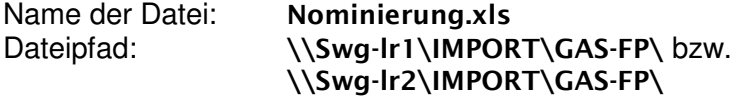

Beim Vorliegen einer neuen Dateiversion werden die in der Excel-Datei vorhandenen Stundenwerte für die drei Gasstationen ausgelesen, auf Plausibilität geprüft und bei positivem Überprüfungsergebnis an die drei zugeordneten PV-Stundenwertgruppen des Leitsystems für den Folgetag (PV-Namen: xxxx\_SWFT) übertragen.

Für die Ablage der Nominierungsdatei sind aus Redundanzgründen zwei alternative Pfade vorgesehen. **GasSollwerte** überprüft das aktuelle Dateidatum auf beiden Pfaden und zieht zur Verarbeitung die Datei mit dem neueren Datum heran. Bei gleichem Datum wird die Datei von Pfad 1 verwendet. Das Dateidatum darf jedoch nicht in der Zukunft liegen, d.h. die Rechnerzeiten im Netzwerk müssen synchronisiert sein.

Die Nominierungsdatei kann mehrmals innerhalb einer regulären Verarbeitungszeit (z.B. 11:00 bis 14:00 Uhr, einstellbar) gesendet werden. Dies kann notwendig sein, wenn Fehler in der Datei vorhanden waren oder wenn sich Daten für den Folgetag geändert haben.

ingenieurbüro

klaus brüllke Ø

Außerhalb der regulären Verarbeitungszeit können manuelle Werteänderungen der Folgetag-PVs mit den Mitteln des Leitsystems oder mit Hilfe des Dialogmodus von **GasSollwerte** erfolgen.

Bei der Nominierungsverarbeitung wird eine System-PV gesetzt, die den Zustand der Verarbeitung/Übertragung anzeigt. PV-Name: SYS\_GASSOL\_STANDARD

| <b>PV-Wert</b> | <b>Bedeutung</b>                             |  |
|----------------|----------------------------------------------|--|
| 0              | Initialzustand (neutral)                     |  |
|                | OK                                           |  |
| $\overline{c}$ | Datei (noch) nicht vorhanden                 |  |
| 3              | Datei wird gelesen                           |  |
| 4              | PV-Werte werden an das Leitsystem übertragen |  |
| 5              | Parameterfehler in der Excel-Datei           |  |
| 6              | Fehler beim Schreiben der Sollwert-PVs       |  |
| 7              | sonstiger Fehler                             |  |

Tabelle 1 – Werte der System-PV

Im Leitsystem kann diese System-PV mit Standardmitteln überwacht und alarmiert werden. Auch ein Fehlen der Datei kann erkannt werden, wenn der Wert nicht auf 1 oder 2 geht. (z.B. Start-PV einer neuen Verknüpfung). Über SMS-Alarmierung (Paging) kann der Vertrieb über Fehler informiert werden, so dass er reagieren kann. Die Korrektheit der Übertragung kann nur über Verknüpfungen und damit verbundener Alarmierung erfolgen, weil ein OK-Zustand über SMS nicht versendet werden kann.

Es wird eine Überprüfung des Zieldatums (Folgetag) in der Excel-Datei durchgeführt, so dass aus Versehen übermittelte "alte Dateien" erkannt werden.

Bei allen Fehlern, die die Werte betreffen, wird die Verarbeitung abgebrochen., d.h. es werden keine Werte an das Leitsystem gesendet. Im Programm **GasSollwerte** kann überprüft werden, ob Werte negativ, leer oder nicht numerisch ist.

**i** 0 ist ein zulässiger Wert.

Auch eine weitergehende Plausibilitätsprüfung der Sollwerte (z.B. Minimum-/Maximum-Prüfung der einzelnen Stundenwerte oder eine Maximumprüfung der Summe aller Stundenwerte pro Station) ist mit PMC-Standardmitteln möglich.

Nach erfolgreicher Übertragung der Werte an die entsprechenden PVs des Leitsystems legt **GasSollwerte** eine Sicherungskopie der Nominierungsdatei an, um den Ablauf von Werteänderungen im Zeitverlauf nachvollziehen zu können. Die Sicherungsdatei wird im Unterverzeichnis Sicherung des Pfades abgelegt, aus dem die verarbeitete Nominierungsdatei stammt. Der Dateiname wird hierbei mit einem Datums-/Uhrzeitmuster beaufschlagt, um den Übertragungszeitpunkt festzuhalten. Das originale Dateidatum wird hierbei nicht verändert. Muster des Dateinamens:

#### Nominierung-JJJJ-MM-TT-SS.MM.SS.xls

Beispiel: Nominierung-2009-10-08-14.11.15.xls

#### **4.2 Verarbeitungstyp 2: Renominierungsverarbeitung**

Falls erkannt wird, dass die Vorgabe-Sollwerte für den aktuellen Tag korrigiert werden müssen, hat der Vertrieb die Möglichkeit, eine Renominierungsdatei für den **aktuellen** Tag zu senden. Dies wird in der Regel – falls notwendig – zwischen 14:00 und 15:00 erfolgen.

Name der Datei: Renominierung.xls Dateipfad: \\Swg-lr1\IMPORT\GAS-FP\ bzw. \\Swg-lr2\IMPORT\GAS-FP\

Auch bei der Renominierungsdatei wird anhand deren Schreibdatums (siehe Nominierungsverarbeitung) festgestellt, ob eine Verarbeitung erforderlich ist. Jede neue Renominierungsdatei führt innerhalb der regulären Verarbeitungszeit zu einer neuen Renominierungsverarbeitung, so dass mehrfache Korrekturen möglich sind.

Die Renominierungsdatei ist inhaltlich identisch mit der Nominierungsdatei. Auch hier werden die Werte auf Plausibilität geprüft, die Übertragung erfolgt jedoch auf die PV-Stundenwertgruppen des Leitsystems für aktuellen Tag (PV-Namen: xxxx\_SW). Auch bei der Renominierungsverarbeitung werden alle PV-Werte (alle Stundenwerte, alle Gasstationen) an den Leitrechner übertragen. In der Renominierungsdatei stehen immer alle Werte des Tages.

Nach dem Schreiben der Sollwert-PVs wird zeitverzögert (2 Sekunden) eine Start-PV G\_SOLLWE\_FAHRPL\_START gesetzt, die die Ausgabe der Sollwerte veranlasst. Über sie wird eine Verknüpfung/Steuerfolge angestoßen, die die Sollwerte an die Gasstation überträgt. **Gas-Sollwerte** setzt nach einer erneuten Wartezeit von 5 Sekunden die Start-PV wieder zurück.

Der Übertragungszustand beim Renominierungsauftrag wird (analog zur Nominierungsverarbeitung) ebenfalls über eine System-PV dargestellt. PV-Name: SYS\_GASSOL\_RENOM. Die Bedeutung der Werte ist identisch mit den Werten der System-PV für die Nominierung. Ebenso wie bei der Nominierung wird in der Renominierungsverarbeitung nach der Sollwertübertragung an das Leitsystem eine Sicherungskopie abgelegt. Namensmuster und Ablageverzeichnis entsprechen dem der Nominierungsverarbeitung.

### **5 Datenmodell im Leitsystem**

Es existieren die Stationen

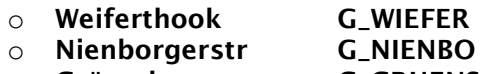

o Grünstiege G\_GRUENS

Für jede Stunde und Station gibt es einen Satz PV' \_FAHRPL\_xxyyyy, wobei xx = Stunde (00- 23) und  $yyy = Feinkodierung bedeutet$ 

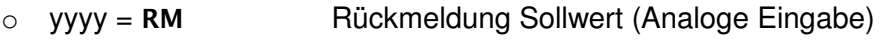

- $\circ$  yyyy = SW Sollwert aktueller SW
- $\circ$  yyyy = SWFT Sollwert für Folgetag (analoge Hand-PV)

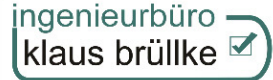

Die Sollwerte (SW) sind analoge Hand-PVs **mit** Sollwert-Ausgabeblock. Sie können im Bild angezeigt und auch von Hand manipuliert werden. Beachte: die PVs müssen den Steuerplan-Eintrag "Sollwert\_Ausg" erhalten.

Die Sollwerte für den Folgetag (SWFT) sind "normale" analoge Hand-PVs **ohne** Ausgabeblock. Sie können im Bild angezeigt werden und auch von Hand manipuliert werden. Beachte: die PV müssen den Steuerplan-Eintrag "Nachführen\_Wert" erhalten.

Die Sollwerte vom Folgetag werden über eine Verknüpfung oder über einen Steuerplan um kurz vor 6:00 auf die SW-PVs kopiert. Die Daten werden nicht normiert. Dadurch ist sichergestellt, dass plausible Sollwerte an die Gasstation gesendet werden, auch wenn keine korrekte Nominierungsdatei vorliegt. Es wird die Start-PV G\_SOLLWE\_FAHRPL\_START gesetzt, die die Ausgabe der Sollwerte veranlasst. Über sie wird eine Verknüpfung/Steuerfolge angestoßen, die die Sollwerte an die Gasstation überträgt. Hierbei werden auch der Status "Datei (noch) nicht vorhanden" für die beiden Verarbeitungs-System-PVs gesetzt. Die Verknüpfung/Steuerfolge setzt die Start-PV am Ende wieder zurück. Der genaue Zeitpunkt kann über eine Datums-PV angepasst werden.

Pro Gasstation sollte eine Freigabe-PV existieren, damit der Automatismus ausgeschaltet werden kann.

### **6 Betriebsmodi von GasSollwerte**

**GasSollwerte** wird in der Regel über einen Startparameter im Hintergrund ohne Bedienoberfläche gestartet, um seine zyklischen Verarbeitungsaufträge durchzuführen. Ein direkter Start ohne Startparameter startet das Programm mit einer Bedienoberfläche, in der die Daten aus den Excel-Dateien (wahlweise Nominierungs- oder Renominierungsdatei) und die jeweiligen Leitsystem-Daten dargestellt werden können.

Dies dient zum einen für eine übersichtlichere Analyse möglicher Fehler in der Excel-Parameterdatei. Zum anderen kann hierdurch auch – im Ausnahmefall – eine händische Übertragung der Nominierungs - oder Renominierungsdaten an das Leitsystem erfolgen.

**GasSollwerte** kennt daher zwei unterschiedlichen Betriebsmodi:

- o Dialog-Modus
- o Automatik-Modus

# **7 Benutzeroberfläche (Dialog-Modus)**

Beim Starten von **GasSollwerte** wird das Hauptmenü aufgeschaltet:

| Einstein<br>Benutzer<br>$\overline{2}$<br>Ja<br>Anmeldung: | Verarbeitungstyp: Nominierung<br>Aktuelles Dateidatum: 06.10.2009 15:44:41<br>Letzte Verarbeitung: 06.10.2009 15:47:33 |            | Zieldatum: 07.10.2009 | Verarbeitungszeit: 11:00 bis 19:00 Uhr | $\mathbf{3}$    |                 | Dialog<br>Allg. Steuerberechtigung: V<br>Steuerberechtigung PVs: |
|------------------------------------------------------------|----------------------------------------------------------------------------------------------------|------------|-----------------------|----------------------------------------|-----------------|-----------------|------------------------------------------------------------------|
| Sollwertdatei                                              |                                                                                                    |            | Anzahl Weste: 24      | Fahrpläne Leitsystem                   |                 |                 | Anzahl Werte: 24                                                 |
| Uhrzeit<br><b>Status</b><br>Datum                          | Wieferthook                                                                                                    | Grünstiege | Nienborger Straße     | <b>Uhrzeit</b>                         | <b>G_WIEFER</b> | <b>G GRUENS</b> | <b>G_NIENBO</b>                                                  |
| $06:00 - 07:00$<br>07.10.2009<br>$\checkmark$              | 3512                                                                                                    | 740        | 0                     | 06:00                                  | 3512            | 740             | O                                                                |
| $07:00 - 08:00$<br>07.10.2009<br>$\checkmark$              | 3282                                                                                                    | 750        | $\ddot{0}$            | 07:00                                  | 3282            | 750             | 0                                                                |
| 07.10.2009<br>$08:00 - 09:00$<br>V                         | 1600                                                                                                    | 753        | $\theta$              | 08:00                                  | 1600            | 753             | ö                                                                |
| 07.10.2009<br>$09:00 - 10:00$<br>V                         | 2431                                                                                                    | 813        | $\theta$              | 09:00                                  | 2431            | 813             | 0                                                                |
| 07.10.2009<br>$10:00 - 11:00$<br>v                         | 2502                                                                                                    | 805        | $\bf{0}$              | 10:00                                  | 2502            | 805             | 0                                                                |
| 07.10.2009<br>$11:00 - 12:00$<br>V                         | 2029                                                                                                    | 707        | $\theta$              | 11:00                                  | 2029            | 707             | $\begin{matrix} 0 \\ 0 \end{matrix}$                             |
| 07.10.2009<br>$12:00 \cdot 13:00$<br>V                     | 2199                                                                                                    | 666        | $\bf{0}$              | 12:00                                  | 2199            | 666             |                                                                  |
| 07.10.2009<br>13:00 - 14:00<br>V                           | 2322                                                                                                    | 670        | $\overline{0}$        | 13:00                                  | 2322            | 670             | $\frac{1}{0}$                                                    |
| 07.10.2009<br>V<br>$14:00 - 15:00$                         | 2425                                                                                                    | 719        | $\theta$              | 14:00                                  | 2425            | 719             |                                                                  |
| 07.10.2009<br>V<br>$15:00 - 16:00$<br>07.10.2009           | 1869<br>2279                                                                                                    | 703<br>690 | 0<br>$\theta$         | 15:00<br>16:00                         | 1869<br>2279    | 703<br>5<br>690 | $\begin{matrix} 0 \\ 0 \end{matrix}$                             |
| $16:00 - 17:00$<br>V<br>07.10.2009<br>$17:00 - 18:00$      | 2279                                                                                                    | 4<br>682   | $\theta$              | 17:00                                  | 2279            | 682             | 0                                                                |
| V<br>v<br>07.10.2009<br>18:00 - 19:00                      | 2778                                                                                                    | 658        | $\bf{0}$              | 18:00                                  | 2778            | 658             |                                                                  |
| 07.10.2009<br>$19:00 - 20:00$<br>$\checkmark$              | 2788                                                                                                    | 724        | $\bf{0}$              | 19:00                                  | 2788            | 724             | $\begin{matrix} 0 \\ 0 \end{matrix}$                             |
| 07.10.2009<br>$20:00 - 21:00$<br>V                         | 2718                                                                                                    | 678        | $\overline{0}$        | 20:00                                  | 2718            | 678             |                                                                  |
| 07.10.2009<br>$21:00 - 22:00$<br>V                         | 2103                                                                                                    | 616        | $\theta$              | 21:00                                  | 2103            | 616             |                                                                  |
| 07.10.2009<br>$22:00 - 23:00$<br>$\checkmark$              | 1847                                                                                                    | 578        | $\bf{0}$              | 22:00                                  | 1847            | 578             |                                                                  |
| 07.10.2009<br>23:00 - 00:00<br>v                           | 1332                                                                                                    | 613        | $\bf{0}$              | 23:00                                  | 1332            | 613             | $\begin{array}{c} 0 \\ 0 \\ 0 \end{array}$                       |
| 08.10.2009<br>$00:00 \cdot 01:00$<br>V                     | 1300                                                                                                    | 547        | $\overline{0}$        | 00.00                                  | 1300            | 547             |                                                                  |
| 08.10.2009<br>$01:00 - 02:00$<br>V                         | 1193                                                                                                    | 505        | 0                     | 01:00                                  | 1193            | 505             |                                                                  |
| 08.10.2009<br>$02:00 - 03:00$<br>V                         | 1201                                                                                                    | 508        | $\bf{0}$              | 02:00                                  | 1201            | 508             | $\circ$ $\circ$ $\circ$                                          |
| 08.10.2009<br>$03:00 - 04:00$<br>v                         | 1352                                                                                                    | 595        | $\overline{0}$        | 03:00                                  | 1352            | 595             |                                                                  |
| 08.10.2009<br>$04.00 - 05.00$<br>V                         | 1523                                                                                                    | 561        | $\bf{0}$              | 04:00                                  | 1523            | 561             |                                                                  |
|                                                            | 2229<br>$05:00 - 06:00$                                                                                                | 503        | $\theta$              | 05:00                                  | 2229            | 503             | $\boldsymbol{0}$                                                 |

Abbildung 1:: Hauptmenü GasSollwerte

Für den Fall, dass noch keine Konfiguration vorgenommen wurde, wird zusätzlich der Dialog für die Einstellung der Programmoptionen (siehe Programmeinstellungen (Optionen)) geöffnet. Das Hauptmenü kann nur dann sinnvoll genutzt werden, wenn dort zumindest der Leitsystem-Name und die Namen der beteiligten Prozessvariablen eingestellt wurde.

Das Hauptmenü ist in folgende logische Bedien- bzw. Anzeigebereiche gegliedert:

#### **7.1.1 (1) Menüleiste**

Über die Menüleiste werden folgende Bedienfunktionen ermöglicht:

| <b>Menü</b>         | <b>Untermenü</b>   | <b>Funktion</b>                                                                                                    |
|---------------------|--------------------|----------------------------------------------------------------------------------------------------|
| Datei               | Programm beenden   | Beenden von GasSollwerte.                                                                                                    |
| Einstellungen       | Optionen           | Offnen des Dialogs zur Einstellung der Pro-<br>grammoptionen.                                                                                                    |
| Programmüberwachung | Log-Datei anzeigen | Hiermit kann die Log-Datei (Datei der Pro-<br>gramm-Mitschriebe) angezeigt werden (siehe<br>Kapitel Programm-Überwachung).                                               |
| ?                   | Info               | Diese Funktion<br>zeigt die Programm-<br>Informationen (Programmversion) an.                                                                                             |
| $\mathcal{P}$       | Benutzerhandbuch   | Hiermit wird das Benutzerhandbuch geöffnet<br>(Vorraussetzung: der Adobe Acrobat Reader)<br>muss installiert sein, da das Benutzerhand-<br>buch im pdf-Format vorliegt). |

Tabelle 2 – Funktionen der Menüleiste

#### **7.1.2 (2) Leitsystem-Status**

In diesem Feld werden der aktuelle Status des Leitsystems und Informationen zum aktuellen Benutzer angezeigt.

- **i** Beachten Sie bitte, dass die Übertragung der Sollwerte an das Leitsystem nur möglich ist, wenn des Leitsystem verfügbar ist und nicht steht.
- Die Leitsystem-Funktionen erfordern ebenfalls, dass der aktuelle Benutzer am Leitsystem angemeldet ist und die entsprechenden Benutzer-Privilegierungen für die Steuerung der Sollwert-PVs (allgemein und PV-bezogen) haben (die Privilegierungen werden im Feld (3) Status-Informationen dargestellt.

#### **7.1.3 (3) Status-Informationen**

Die Status-Informationen umfassen verschiedene Informationen über aktuelle Parameter der Sollwert-Umgebung:

**Verarbeitungstyp**: hier wird der Verarbeitungstyp (Nominierung bzw. Renominierung) der aktuell ausgewählten Sollwert-Datei angezeigt

 $\mathbf{D}$ Beim Start von **GasSollwerte** im Dialogmodus wird immer automatisch der Verarbeitungstyp angewählt, der beim letzten Dialog-Lauf aufgeschaltet war.

**Datum in der Zieldatei**: dieses Datum wird der Sollwertdatei entnommen und gibt an, für welchen Tag (aktueller Tag bei Renominierung, Folgetag bei Nominierung) die Sollwerte der Importdatei gelten. Entspricht dieses Datum nicht dem Folgetag, so wird die Zeile mit dem Symbol  $\triangle$  gekennzeichnet.

**Aktuelles Dateidatum**: dieses Feld enthält das Dateidatum der gerade angezeigten Sollwert-Datei.

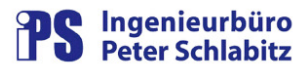

**Letzte Verarbeitung**: dieses Datum entspricht der letzten Übertragung der Sollwerte an das Leitsystem.

**Zieldatum**: dieses Datum gibt an, welches Datum in der Importdatei als "Startdatum" (Datum von ..) eingetragen ist. Entspricht dieses Datum nicht dem für die Verarbeitung erforderlichen Datum (aktueller Tag für die Renominierung, Folgetag für die Renominierung), so wird die Zeile mit dem Symbol  $\triangle$  gekennzeichnet. Eine Übertragung der Werte an das Leitsystem ist dann nicht möglich.

**Verarbeitungszeit**: hier wird die reguläre Verarbeitungszeit für den momentanen Verarbeitungstyp dargestellt. Liegt die aktuelle Zeit außerhalb der regulären Verarbeitungszeit, so wird dieser Eintrag mit dem Symbol  $\triangle$  markiert. Vor einer Übertragung der Daten an das Leitsystem muss in diesem Fall eine zusätzliche Sicherheitsabfrage bestätigt werden.

**Verarbeitungsstatus**: hier wird in Text und mit Symbolen der aktuelle Verarbeitungsstatus angezeigt. Bedeutung der Symbole:

| Symbol Text |                                      | <b>Bedeutung</b>                                                                                 |
|-------------|--------------------------------------|--------------------------------------------------------------------------------------------------|
|             | Init                                 | Initialstatus von GasSollwerte (in der Regel nicht sichtbar).                                    |
|             | <b>OK</b>                            | Die Übertragung der Sollwerte an das Leitsystem war erfolg-<br>reich.                            |
|             | Datei nicht vorhanden                | Die entsprechende Sollwert-Datei ist für den aktuellen Tag<br>oder physikalisch nicht vorhanden. |
|             | Datei lesen                          | Die Sollwerte werden aus der Excel-Datei eingelesen.                                             |
|             | Sollwerte schreiben                  | Die Übertragung der Sollwerte an das Leitsystem ist aktiv.                                       |
|             | Fehler in Datei                      | Die Sollwertdatei enthält mindestens einen formellen Fehler.                                     |
|             | <b>Fehler Sollwerte</b><br>schreiben | Bei der Sollwert-Übertragung an das Leitsystem ist ein Feh-<br>ler aufgetreten.                  |
|             | sonstiger Fehler                     | Ein sonstiger Fehler ist aufgetreten.                                                            |
|             | Dialog                               | Das Programm befindet sich im Dialogmodus.                                                       |

Tabelle 3 – Symbole für den Verarbeitungsstatus

Die Darstellung des Verarbeitungsstatus entspricht (bis auf den Status Dialog) dem Status der zugehörigen System-PV.

- Da der Dialog-Modus von **GasSollwerte** in der Regel in Fehlerfällen zur Analyse aufgeschaltet wird, wird in dieser Betriebsart der Zustand der System-PV nicht verändert, um das Ergebnis des letzten Laufs im Automatik-Modus nicht zu verfälschen. **Ausnahme**: werden im Dialogmodus Sollwerte an das Leitsystem händisch übertragen, so wird der Status auf "Sollwerte schreiben" und nachfolgend auf "OK" bzw. "Fehler Sollwerte schreiben" gesetzt.
- Als "sonstiger Fehler" wird gemeldet:
	- o ein falscher Tabellenblatt-Name in der Excel-Datei
	- o fehlende Konfigurationsdaten im Optionen-Dialog
	- o das Leitsystem ist nicht verfügbar (Automatik-Modus)
	- o keine Benutzerprivilegierung

**Privilegierung**: hier werden die Benutzer-Privilegierungen für die Ausgabe auf die Sollwert-PVs (allgemein und PV-bezogen) angezeigt. Für eine Übertragung der Sollwerte an das Leitsystem müssen beide Privilegierungen vorliegen.

#### **7.1.4 (4) Liste der Importwerte**

In der Liste der Importwerte werden die in der aktuell ausgewählten Excel-Sollwertdatei enthaltenen Fahrplanwerte in zeitlich aufsteigender Reihenfolge dargestellt. Die Spalte Status gibt hierbei das Ergebnis der in **GasSollwerte** durchgeführten Prüfung der Importwerte an. Dazu werden folgende Symbole verwendet:

Tabelle 4 – Symbole für Statusdarstellung der Werteprüfung

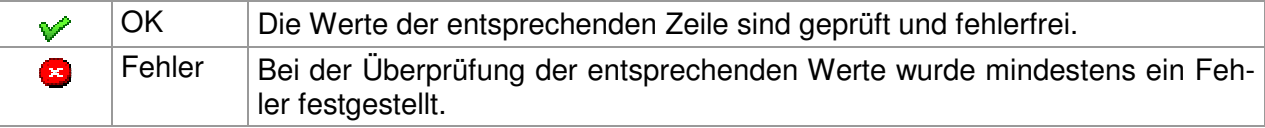

Fehlerbehaftete Zeilen werden zusätzlich farblich rot hinterlegt. Der festgestellt Fehler wird in der Stauszeile unterhalb der Importtabelle im Klartext angezeigt, wenn die fehlerbehaftete Zeile mit dem Cursor angewählt wird.

A Die Übertragung der Werte an das Leitsystem ist aus Sicherheitsgründen nur möglich, wenn bei der Prüfung kein Fehler festgestellt worden ist.

#### **7.1.5 (5) Fahrpläne Leitsystem**

Diese Tabelle enthält die dem Zeitbereich der Importdatei entsprechenden Fahrplanwerte des Leitsystems. Die Werte werden nach dem Einlesen einer Importdatei vom Leitsystem geholt und zum Vergleich dargestellt. Nach der Übertragung von Importwerten an das Leitsystem werden im Dialogmodus die Werte erneut vom Leitsystem gegengelesen, enthalten also nach der Übertragung die am Leitsystem aktuell vorhandenen Werte.

#### **7.1.6 (6) Bedienschaltflächen**

Mit Hilfe der Bedienschaltflächen können die wesentlichen Bedienmaßnahmen eingeleitet werden:

| <b>Wild</b> | >Importdatei<<br>einlesen | Mit dieser Schaltfläche kann zwischen den beiden Verarbeitungs-<br>typen (Nominierung/Renominierung) umgeschaltet werden. Wer-<br>den aktuell die Werte der Nominierungsdatei angezeigt, bewirkt<br>die Schaltfläche das Einlesen und Anzeigen der Renominie-<br>rungsdatei und umgekehrt. Entsprechend wechselt die Beschrif-<br>tung der Schaltfläche (>Importdatei< = Nominierungsdatei bzw.<br>Renominierungsdatei) |
|-------------|---------------------------|----------------------------------------------------------------------------------------------------|
|             |                           | Beim Start von GasSollwerte wird die Importdatei des Verar-<br>beitungstyps eingelesen, der beim letzten Lauf des Programms<br>im Dialogmodus aktiv war.                                                                                                    |

Tabelle 5 – Funktion der Bedienschaltflächen

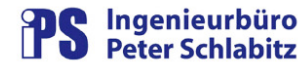

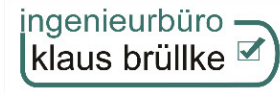

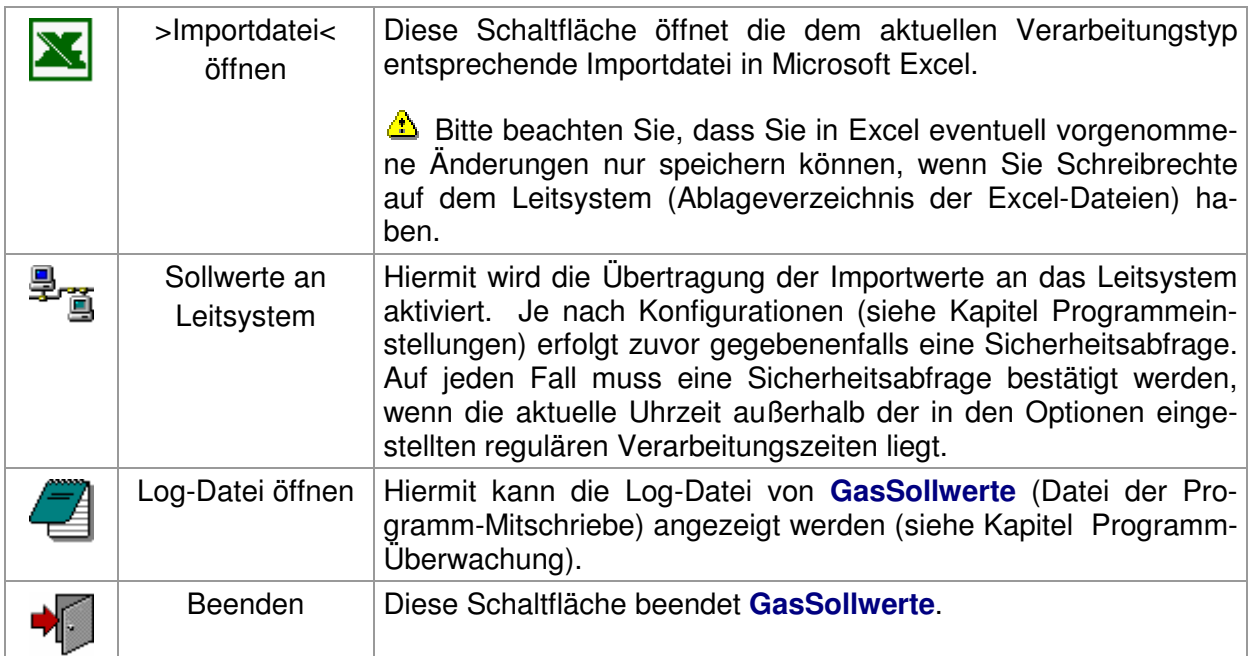

#### **7.1.7 (7) Statuszeilen**

In den beiden Statuszeilen ober- und unterhalb der Befehlsschaltflächen werden allgemeine Meldungen bzw. Informationen von **GasSollwerte** dargestellt.

Die obere Text-Stauszeile enthält Fehlermeldungen (z.B. "Datei <Dateiname> existiert nicht) bzw. Informationen über aktuelle Programmvorgänge (z.B. beim Übertragen der Sollwerte an das Leitsystem)

In der unteren Statuszeile werden der Zustand der Programmüberwachung (siehe Kapitel 9, Programm-Überwachung) und der Name und Pfad der aktuell angewählten Importdatei angezeigt.

### **7.2 Programmeinstellungen (Optionen)**

Dieser Dialog dient zur Einstellung der verschiedenen Parameter von **GasSollwerte**:

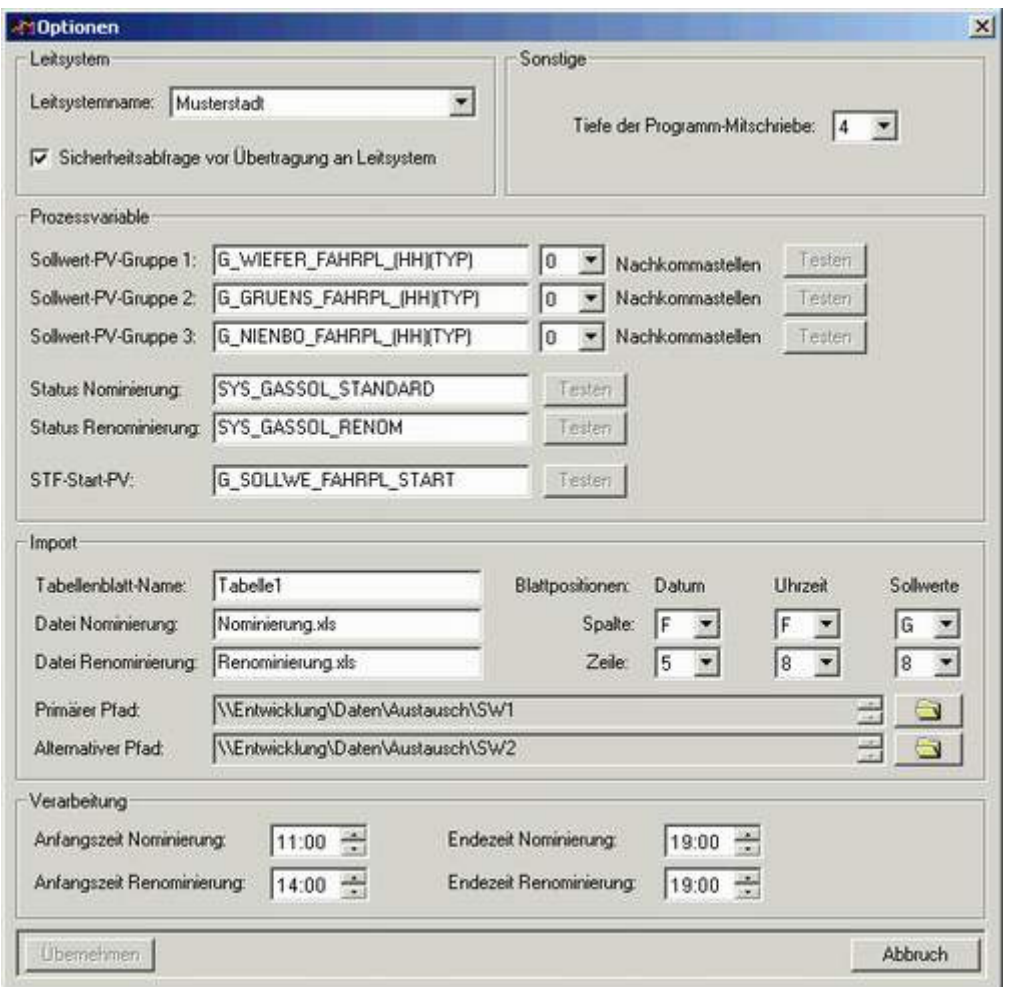

Abbildung 2: Programmeinstellungen GasSollwerte

#### **7.2.1 Leitsystem**

**Leitsystemname**: Hiermit wird der Name des zu verwendenden Leitsystems ausgewählt.

Nach der Änderung dieses Parameters muss **GasSollwerte** neu gestartet werden. Dies erfolgt automatisch.

**Sicherheitsabfrage**: bei angekreuzter Option muss vor der Übertragung der Importwerte an das Leitsystem eine Sicherheitsabfrage bestätigt werden (gilt nur für den Dialog-Modus).

#### **7.2.2 Sonstige**

**Tiefe der Programm-Mitschriebe**: zur Analyse von Problem- oder Fehlerfällen schreibt **Gas-Sollwerte** in einer parametrierbaren Tiefe Bedien- und Ablaufinformationen in eine Log-Datei. Die Tiefe dieser Mitschriebe legt fest, in welcher Intensität das Programm-Logging erfolgt:

- o Tiefe 1: nur Fehlermeldungen
- o Tiefe 2: Fehlermeldungen und Verarbeitungsablauf einfach
- o Tiefe 3: Fehlermeldungen und Verarbeitungsablauf intensiv
- o Tiefe 4: Fehlermeldungen, Verarbeitungsablauf und Programmablauf Trace-Modus

Die Logging-Tiefe sollte im Normalfall den Wert 1 haben. Ein anderer Wert sollte nur auf Anforderung in Problemfällen eingestellt werden. Siehe hierzu auch Kapitel 9, Programm-Überwachung.

#### **7.2.3 Prozessvariable**

**Sollwert-PV-Gruppe x**: hier kann das PV-Namensmuster für die Sollwert-PV-Gruppe x (x = 1...3) eingegeben werden. Dieses Namensmuster beschreibt die zweimal 24 Stundenwerte für die einzelnen Sollwerte je Station. **GasSollwerte** setzt hierbei folgende Kennungen automatisch um:

- o (HH): dieser Platzhalter wird in die jeweiligen Stundenwerte umgesetzt: (HH) wird im Programm zu 00, 01, 02, ...23.
- o (TYP) wird je nach Verarbeitungstyp wie folgt umgesetzt:
	- Nominierung: (TYP) wird durch SWFT ersetzt (Sollwerte Folgetag)
	- Renominierung: (TYP) wird durch SW ersetzt (aktuelle Sollwerte)

Beispiel: das PV-Namensmuster G\_WIEFER\_FAHRPL\_(HH)(TYP) deckt folgende PVs ab:

G\_WIEFER\_FAHRPL\_00SW G\_WIEFER\_FAHRPL\_01SW --- G\_WIEFER\_FAHRPL\_23SW G\_WIEFER\_FAHRPL\_00SWFT G\_WIEFER\_FAHRPL\_01SWFT --- G\_WIEFER\_FAHRPL\_23SWFT

Vor Übernahme eines PV-Namensmusters muss die Eingabe mit Hilfe der jeweiligen Befehlsschaltfläche "Testen" überprüft werden. Hierbei wird die Existenz und der korrekte PV-Typ aller durch das PV-Namensmuster beschrieben PVs geprüft. Die Schaltfläche "Testen" wird bei Änderungen im Eingabefeld aktiviert.

Das Leitsystem muss beim Testen verfügbar sein.

**Nachkommastellen**: mit diesen Auswahlboxen kann den Sollwerten für die Anzeige in beiden Tabellen (Import- und Leitrechner-Werte) das gewünschte Darstellungsformat zugeordnet werden. Diese Einstellung gilt nur für die Anzeige im Dialogmodus und hat keinen Einfluss auf die Übertragung der Werte an das Leitsystem.

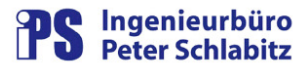

**Status-PV**: hier können die System-PVs zur Zustandsdarstellung der Nominierungs- und Renominierungsverarbeitung im Leitsystem eingegeben werden. Diese PVs müssen vor Übernahme ebenfalls getestet werden (siehe oben).

**STF-Start-PV**: dieser PV-Name gibt an, mit welcher PV die Steuerfolge zur Übernahme der Renominierungswerte am aktuellen Tag gestartet wird (siehe Kapitel 5, Datenmodell im Leitsystem). Das Testen der PV ist auch hier erforderlich.

#### **7.2.4 Import**

**Tabellenblatt-Name**: hier wird der Name des Excel-Tabellenblatts angegeben, das die Importwerte enthält.

Der Tabellenblatt-Name muss in der Nominierungs- und Renominierungsdatei identisch sein.

**Datei**: diese Felder bezeichnen die Dateinamen für Nominierungs- und Renominierungsdatei.

**Pfade**: hiermit wird der primäre und sekundäre Pfad für die Ablage der Importdateien festgelegt. In den Feldern selbst ist keine Eingabe möglich, die Auswahl erfolgt durch einen Ordner-Dialog, der mit den Ordner-Befehlsschaltflächen aktiviert wird.

Da **GasSollwerte** immer auf beiden Pfaden nach neuen Importdateien sucht, sollte bei längerem Ausfall eines der beiden Ablageserver der entsprechende Pfad auf den funktionsfähigen Server umgestellt werden. Hiermit werden längere Wartezeiten bis zum Erkennen des nicht verfügbaren Servers vermieden.

**Blattpositionen**: hier können die Positionen (Zeile und Spalte) der Werte::

- $\circ$  Zieldatum (= Datum von)
- o Uhrzeit-Werte
- o Sollwerte

innerhalb der Excel-Tabelle eingestellt werden. Hierzu werden die Zeilen- und Spaltenbezeichnungen gemäß Excel-Konventionen angegeben.

Das Zieldatum und der jeweils erste Uhrzeit- und Sollwert müssen innerhalb der ersten 26  $\ddot{\mathbf{v}}$ Zeilen bzw. Spalten der Tabelle liegen.

#### **7.2.5 Verarbeitung**

**Anfangszeit/Endezeit**: hier kann die tägliche reguläre Verarbeitungszeit für die Nominierungsund Renominierungsverarbeitung eingestellt werden.

- Bei Beauftragung von **GasSollwerte** außerhalb der regulären Verarbeitungszeit prüft das Programm im Automatik-Modus nicht, ob eine neue Importdatei vorhanden ist.
- $\ddot{\mathbf{i}}$ Im Dialogmodus öffnet **GasSollwerte** außerhalb der regulären Verarbeitungszeit die jeweilige Importdatei. Übertragungen der Sollwerte an das Leitsystem sind nach der Bestätigung einer zusätzlichen Sicherheitsabfrage (Hinweis auf die überschrittene Verarbeitungszeit) möglich.

# **8 Automatik-Modus**

Im Automatik-Modus wird das Einlesen der aktuellen Sollwert-Dateien, die Prüfung und Auswertung deren Werte und die Übertragung an das Leitsystem ohne Benutzeroberfläche, d.h. ohne Bedienereingriffe automatisch vorgenommen. Bei jedem Programmstart innerhalb der (Verarbeitungstyp-spezifischen) regulären Verarbeitungszeit wird geprüft, ob eine neuere Nominierungs- bzw. Renominierungsdatei vorliegt. Falls ja, werden sie entsprechend bearbeitet. Hierbei wird – ebenso wie im Dialogmodus – eine Plausibilitätskontrolle der Werte aus der Importdatei durchgeführt.

Da im Automatik-Modus Plausibilitätsfehler nicht über die Programmoberfläche gemeldet werden können, wird hierbei die jeweilige System-PV (siehe Kapitel 5, Datenmodell im Leitsystem) gesetzt. Fehlermeldungen können entweder durch den Start des Programms im Dialogmodus oder durch die Auswertung der Log-Datei von **GasSollwerte** (siehe Kapitel 9, Programm-Überwachung) analysiert werden. Hierin werden im Automatik-Modus festgestellte Fehler im Klartext eingetragen, so dass im Fehlerfall die Ursache leicht nachvollziehbar ist.

Im Automatik-Modus prüft **GasSollwerte**, ob das Programm bereits im Dialog-Modus läuft. Ist dies der Fall, so wird – um "Überholvorgänge" von Daten zu vermeiden – keine Verarbeitung ausgeführt. Sie sollten den Dialog-Modus von **GasSollwerte** somit nur solange verwenden, wie es nötig ist und anschließend den Dialog schließen.

Der Automatik-Modus wird in der Regel durch einen externen Zeitgeber (z.B. Protokoll-Scheduler) beauftragt.

Ist das Leitsystem zum Zeitpunkt des Zeit-Auftrags nicht verfügbar, so kann keine Übertragung der Sollwerte erfolgen. **Achtung**: auch die Meldung dieses Fehlerzustands über die Status-PV ist hierbei natürlich ebenso unmöglich, so dass dessen Meldung nur über die Log-Datei vorgenommen werden kann.

Zum Starten des Automatik-Modus muss (z.B. in einer Verknüpfung oder im Protokoll-Scheduler) dem Programmpfad ein spezieller Aufrufparameter /auto zugefügt werden. Beispiel für eine Parametrierung eines Starts von **GasSollwerte** über den Protokoll-Scheduler (für einen zyklischen, z.B. stündlichen Start):

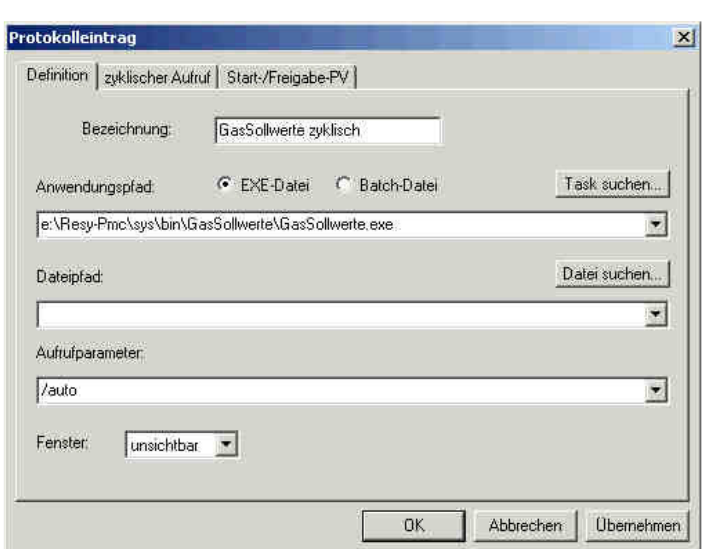

Abbildung 3: Protokoll-Scheduler-Eintrag für GasSollwerte

Beachten Sie bitte, dass schnellere als stündliche Zyklen den Anstoß des Programms über eine Start-PV des Leitsystems (Datumsimpuls) erfordern.

Der Start von **GasSollwerte** im Dialog-Modus (z.B. über eine Verknüpfung) erfolgt ohne den Startparameter.

Wird **GasSollwerte** überwiegend im Automatik-Modus betrieben, so wird empfohlen, die Tiefe der Programm-Mitschriebe auf den Wert 2 einzustellen. Hierbei wird die Übertragung der Werte an das Leitsystem dokumentiert, so dass in Problemfällen nachvollzogen werden kann, ob und wann eine Übertragung an das Leitsystem erfolgte. Wenn Sie zusätzlich die übertragenen Einzelwerte nachvollziehen wollen, so stellen Sie die Tiefe der Programm-Mitschriebe auf den Wert 3 ein.

## **9 Programm-Überwachung**

**GasSollwerte** verfügt über eine interne Funktionsüberwachung, die seine korrekte Funktionalität kontrolliert. Im Dialogmodus von **GasSollwerte** wird der Zustand der Überwachung im unteren Bereich des Hauptmenüs dargestellt. Die hier dargestellten Symbole haben folgende Bedeutung:

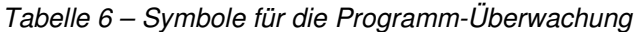

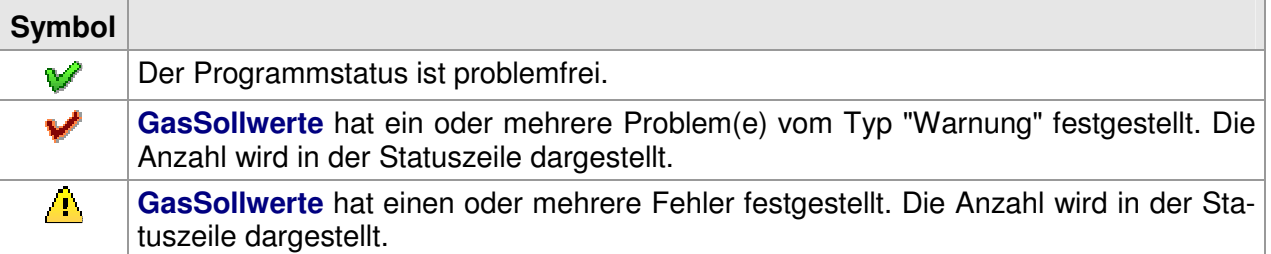

Warnungen haben in der Regel keinen Einfluss auf die Bedienbarkeit und die Funktionalität des Programms, wohingegen Fehler möglicherweise Konsequenzen für die Funktionen haben. In **GasSollwerte** erfolgt die Meldung von Problemen bzw. Fehlern in einer parametrierbaren Tiefe von Bedien- und Ablaufinformationen in einer Log-Datei (siehe auch Kapitel 7.2 Programmeinstellungen (Optionen)). Die Log-Datei wird im Installationspfad von **GasSollwerte** abgelegt:

#### <Installationspfad>\ GSLog \ GasSollwerteLog.txt

Erreicht die Log-Datei eine festgelegte Größe (ca. 1 MB), so wird die aktuelle Log-Datei nach einem Datumsschema gesichert (jijjmmtt-hhmmss-Log.txt) und eine neue Datei Log.txt angelegt.

Da wir immer bemüht sind, eine hohe Qualität zu bieten, bitten wir Sie, uns im Problemfall eine Kopie der Log-Datei von (Pfad siehe oben) zur Problemanalyse verfügbar zu machen. Hilfreich sind hierbei die Angaben, bei welcher Bedienmaßnahme bzw. unter welchen Randbedingungen das Problem auftrat und ob es reproduzierbar ist.

04.10.2009 Nm3h Nm<sup>3</sup>th Nm<sup>3</sup>/h Nm<sup>3</sup>/h Nm<sup>3</sup>/h Nm<sup>3</sup>/h Nm<sup>3</sup>/h Nm<sup>3</sup>/h Nm<sup>3</sup>/h Nm<sup>3</sup>th Nm<sup>3</sup>/h Nm<sup>3</sup>/h Nm<sup>3</sup>/h Nm<sup>3</sup>/h Nm<sup>3</sup>/h **Nm<sup>3</sup>/h** Nm<sup>3</sup>/h Nm<sup>3</sup>th Nm<sup>3</sup>/h Nm<sup>3</sup>/h Nm<sup>3</sup>/h  $Nm<sup>3</sup>/n$ Nm<sup>3</sup>/h yu<sub>s</sub>uh Nienborger Straße<br>Sollwert 3  $\overline{C}$  $\Box$  $\Box$  $\circ$  $\circ$  $\circ$  $\Box$  $\Box$  $\Box$  $\Box$  $\Box$ o $\Box$ o  $\Box$  $\Box$ Nominierung 园 28 **BEBEEBBBBRE**  $616$  $\frac{25}{10}$ **BBBBB** 740 Grünstiege<br>Sollwert 2 big 3.512  $3.282$ 600 502 2.029 2322 2.425 889  $\overline{279}$ 279  $778$ 788  $718$  $2.103$ 80 193 847  $rac{352}{523}$ 2431 332 2.229  $\overline{201}$ Mengenanmeldung Stadtwerke Gronau Wieferthook Sollwert 1 03.10.2009  $0900$ 10:00  $1100$  $12.00$ 13:00 14:00  $15,00$  $16;00$ 17:00 888888888888<br>PRANNS588888 07:00<br>08:00 06:00 07:00 09.OO 10:00  $11.00$  $12.00$ 8888888888888<br>8888888888888 8888<br>8888 für den 12345667892229249229287882

### **10 Anhang: Format der Importdateien**

Abbildung 4: Format der Excel-Importdateien

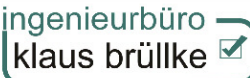

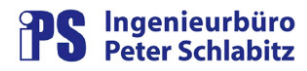

# **11 Anhang 3 : Verzeichnisse**

# **Abbildungsverzeichnis**

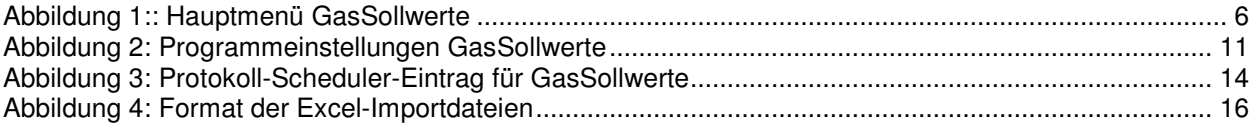

# **Tabellenverzeichnis**

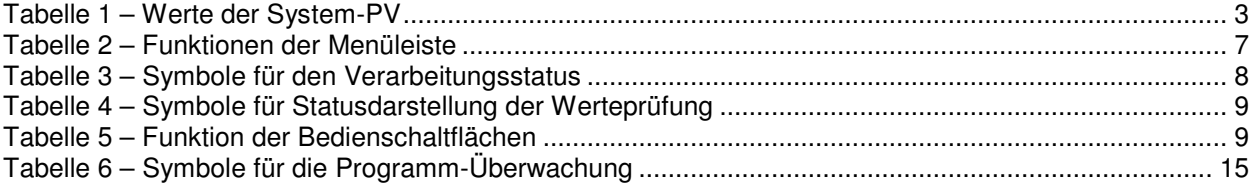